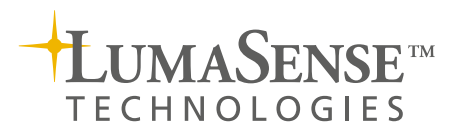

# Application software for remote control of up to 24 Innova 1316 Multi Gas Monitors

## **LumaSoft Gas Multi Point 7950**

- For each location, the LumaSoft Gas Multi Point 7950 stores up to five gas concentrations
- Supports all of INNOVA 1316 models
- • Displays measurement data in either a table or a graphical window; the user chooses the data to be displayed
- Easy exchange of displayed data for different measurement locations
- Multi Point 7950 runs under Windows XP, Vista, Windows 7
- Measurement data stored in SOL Server 2005 database
- Online access to the measurement data from Microsoft Excel
- • Login-secured access to measurement data
- Alarm reporting for each gas at each measurement location
- • Build in OPC Server

The LumaSoft Gas Multi Point 7950 enables remote control from a personal computer of up to 24 Multi Gas Monitor - INNOVA 1316 models. The software coordinates the functions of the instruments to form a monitoring system which can perform gas-monitoring tasks in up to 24 different locations. When a user sets up a measurement task using the software, the task is performed automatically and measurement data is collected and displayed on the screen.

### **Getting Started**

The Monitors are connected to the computer via the USB or the RS232 interface cables. To connect multiple Monitors to the computer USB-hubs can be used. The user decides where

the measurements should be taken. Air-samples are then drawn from the locations and analyzed by the Gas Monitors.

The user starts the 7950 and opens a database to receive the data from the new task and then configures the 7950 to the desired task. The configuration windows are shown in Fig. 1 and 2. When the configuration is complete the task can be started and the 7950 is in control of the instruments.

### **Application areas:**

- Remote-control of a system comprising: up to 24 Multi Gas Monitor - INNOVA 1316 models
- Enables multi-gas sampling in up to 24 locations

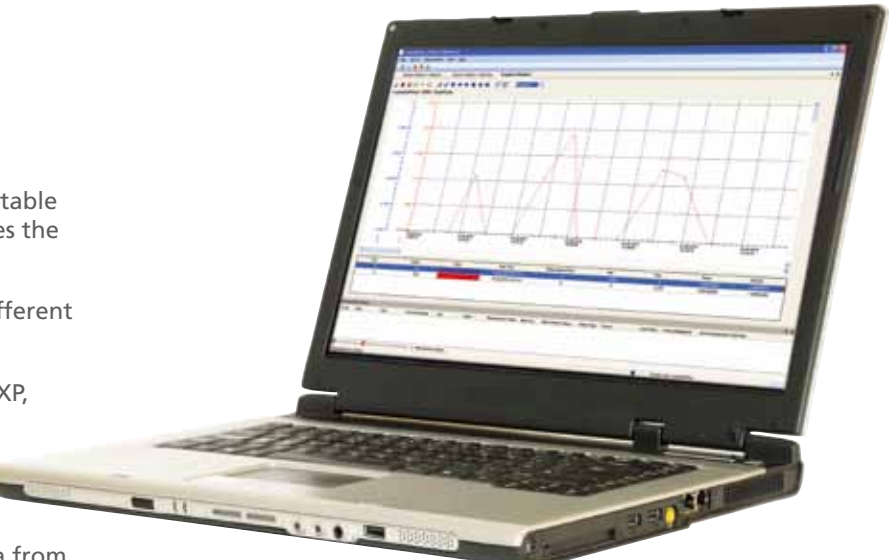

# Multi-points Gas Monitoring System

**N** INNOVA **Sampling point** ulti Gas Monitor - INNOVA 1316  $\mathcal{N}$  INNOVA USB **hub Sampling point** Ilti Gas Monitor - INNOVA 1316 M INNOVA **Sampling point** lti Gas Monitor - INNOVA 1316

*Figure 1: The Innova 1316 Multi Gas Monitors are connected to the computer via an electronic multiplexer using a multiple ports USB hub. The LumaSoft Gas 7950 software coordinates the functions of the instruments to form a monitoring system which can perform gas-monitoring tasks in up to 24 different locations. When a user sets up a measurement task using the software, the task is performed automatically and measurement data is collected, stored into the SQL server immediately and displayed on the computer screen.* 

# Software Features

### **Multipoint Gas Monitoring**

The 7950 comprises a powerful Multi-Point, Multi-Gas monitoring system, controlling up to 24 Multi Gas Monitors. Each Monitor can then measure the concentrations of up to five gases in each sample.

### **Data Exchange Capability**

All Data stored in SQL server 2005 database are easily accessible while performing a measurement task. The user has online access to the measurement data from Microsoft Excel while the instrument is running. Data can also be exported to Excel during a measurement task or used for tailor made report.

### **Data Display and Output**

Measurement data, and the running status of the instruments, are displayed on screen. Measurement data can be presented as a graphical window (Fig.5) or in table form (Fig.6); each is updated as new data is received. When using the graphical window, up to five curves (gas-concentration/time) can be shown simultaneously.

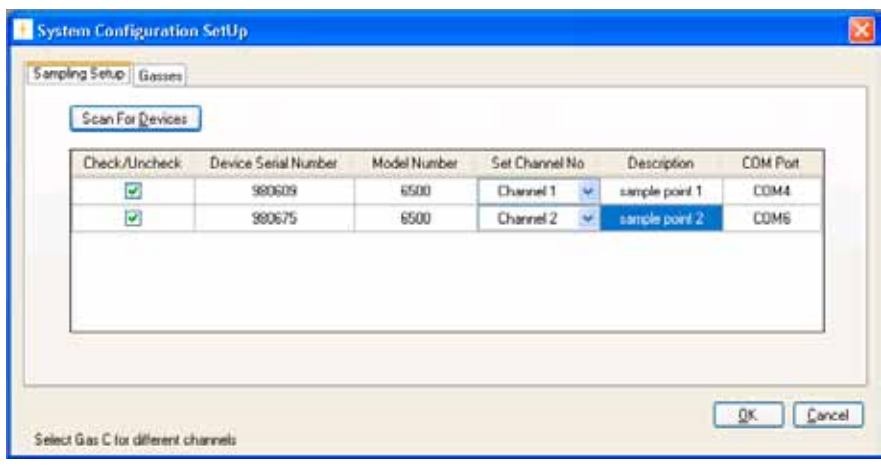

*Fig.2 Sampling Setup dialogue: enables the user to perform a scan for connected Monitors.* 

### **Data Display**

The numeric window is represented as two tabs, a Real-Time tab presenting the instantaneous data and a Historical tab.

The 7950 software collects measurement data every 1 second from the 1316 Gas monitors and stores the measured data into the SQL server database immediately.

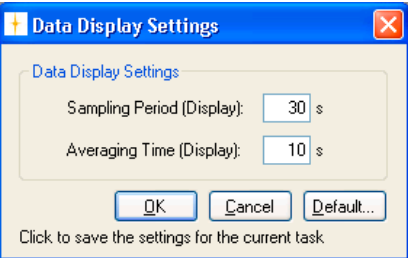

*Fig. 3 The Data Display Settings window. This dialogue enables the user to set how the displayed data is re-sampled and averaged.*

**LumaSoft Gas Multi Point 7950**

The measured data can be re-sampled and averaged by the 7950 in order to reduce the amount of displayed data in the numeric and graphical windows. See Fig. 3.

### **Statistical Data**

In the graphical window (Fig. 5) statistical data can be shown next to the measurement results for each channel. Within a certain time span: min, max, mean and standard deviation for the gasses measured in the selected task are shown.

### **Alarm Features**

The function is used to define software alarms for each gas on each channel when the concentration reaches either a minimum or a maximum level. There are four different alarms that can be configured: Low, Low-Low, High, and High-High.

The low alarm can be set to give a warning when the concentration of the gas is dropping below the normal level. The low-low alarm can be configured to give an alarm whenever the gas concentration drops below the lowest allowable concentration.

The High and High-High alarm levels are set to give alarm for a concentration above a certain limit and when the maximum allowable concentration is exceeded.

### **OPC Interface**

The LumaSoft Gas Multi Point 7950 is supplied with a build in OPC Server to give access from an OPC Client. The OPC Server/Client system enables transfer of Setup, Measurement Data and Alarms.

### **Event Marks**

While running a measurement task it is possible to mark individual measurements with an event mark to attach a description of a certain event occurred at that particular time.

### **Error and Warnings**

Measurement error and warnings from the attached Gas Monitors are reported and displayed in the 7950 Software. Error and warnings during handling of the software are also displayed.

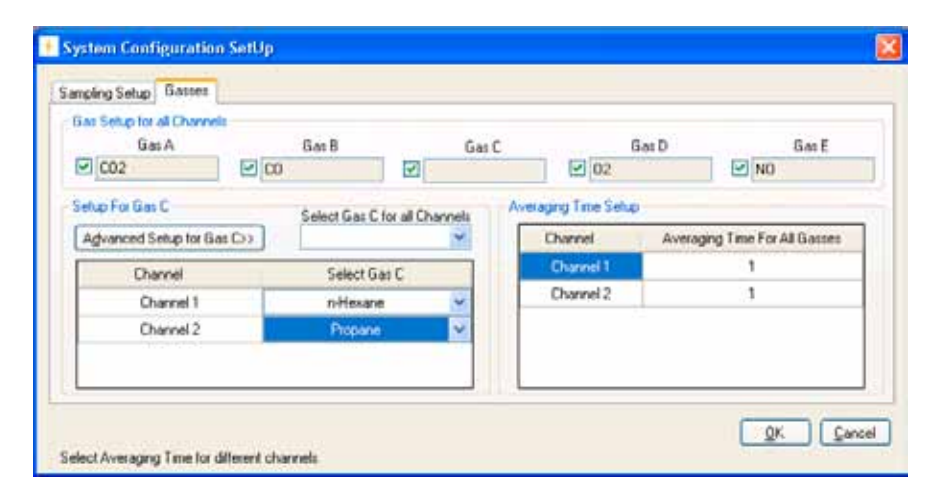

*Fig.4 Gasses dialogue: enables the user to select the gasses to be measured.*

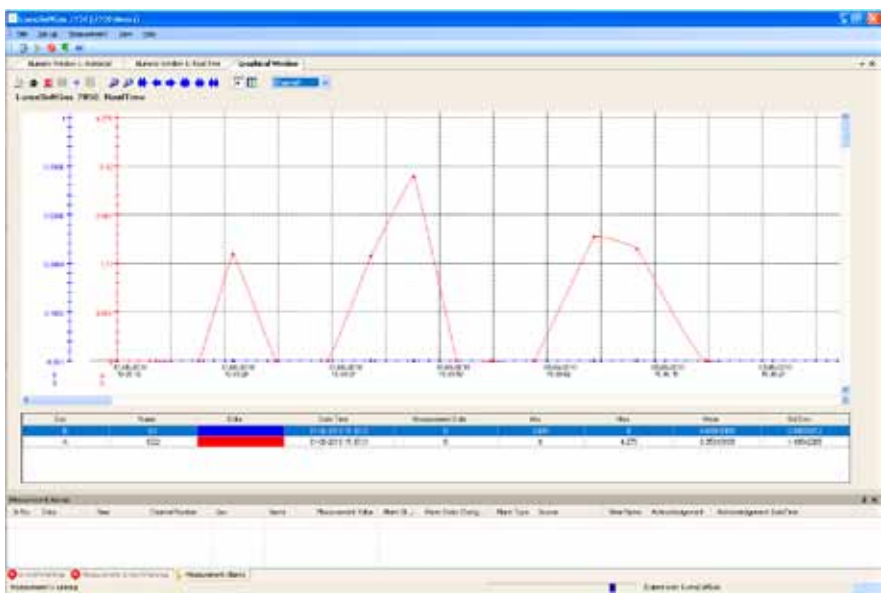

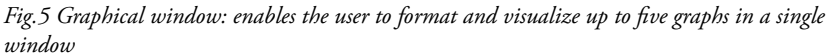

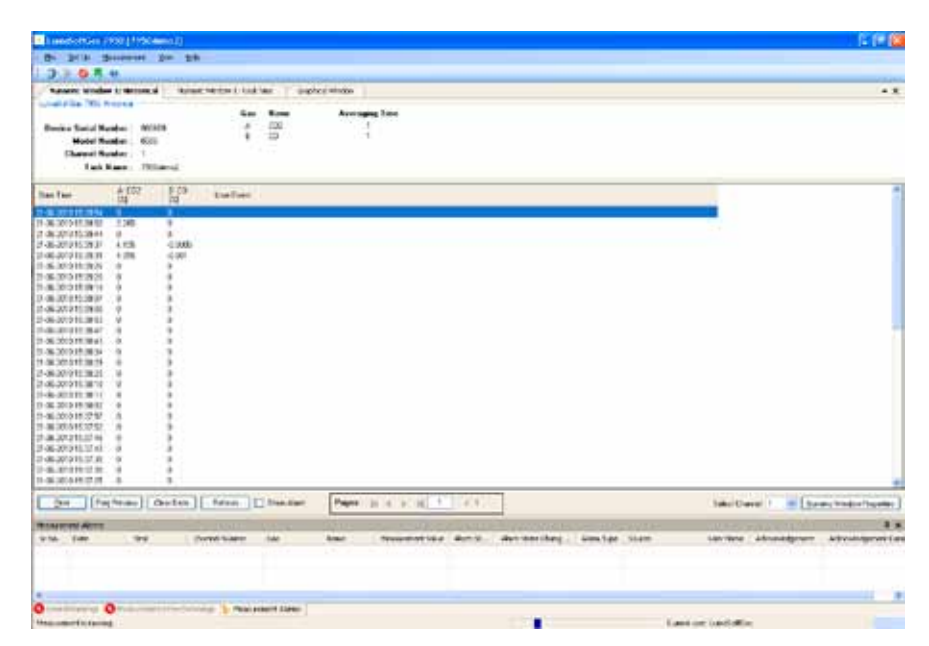

*Fig.6 The numeric window. This window shows measurement results and other appropriate information in table form for each sample channel.*

# Technical Specifications

The 7950 software, USB driver and manual is supplied on CDs and comes complete with a license dongle. Data analysis on existing data files can be done without the dongle.

### **System Requirements**

Multi Gas Monitor – INNOVA 1316 (up to 24 units of the same model)

Teflon tubing . . . . . . . . . . . . . AF0614 USB cable 5m . . . . . . . . . . . . AM0002A

### **Computer Requirements**

**Hardware:**

Pentium processor or better

Min. 512 MB RAM (min 2GB on Windows 7)

Min. 500 MB free space available on hard-disk

One USB port for the license dongle

One serial port (RS-232) or USB port for each 1316 Monitor

One or more USB-hubs if the PC does not hold a sufficient number of USB ports for the 1316 Monitors (Please use the USB extension kit for distance from PC to 1316 Monitor >5m)

### **Software:**

Windows® XP, Vista or Windows 7

### **Data Exchange Capability**

Data can be exported to Microsoft Excel.

Data can be transferred through online access to the SQL Server 2005 database to Microsoft Excel

### **Calculation of Values**

The 7950 can calculate the following parameters from the curves printed from measurement results:

- Mean value of curve points
- Spread of curve points
- • Minimum/maximum values on curve

#### **Ordering Information**

LumaSoft Gas Multi Point 7950

### **Includes the following accessories**

Instruction Manual License Dongle

### **Accessories**

From computer to monitor (alternatives):

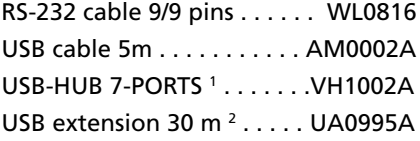

- 1 Including external power supply
- <sup>2</sup> Kit for distance up to 35m, including external power supply

**Americas, Australia, India, China Sales & Service Santa Clara, CA** Tel: +1 800 631 0176 Fax: +1 408 727 1677

### **info@lumasenseinc.com**

LumaSense Technologies, Inc., reserves the right to change the information in this publication at any time.

**Europe, Middle East, Africa Sales & Service Frankfurt, Germany** Tel: +49 69 97373 0 Fax: +49 69 97373 167

### **LumaSense Technologies Temperature and Gas Sensing Solutions**

**INNOVA Gas Products Sales & Service LumaSense Technologies A/S Energivej 30, DK- 2750 Ballerup** Tel: +45 44 20 01 00 Fax: +45 44 20 01 01

### **www.lumasenseinc.com**

©2011 LumaSense Technologies. All rights reserved. Innova-7950\_Datasheet-EN - Rev. 11/30/2011